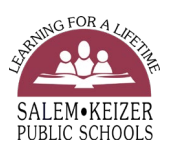

## **New System Request- Student Teacher Database**

It is that time of year to submit placement requests for the next school year. I would like to ask that you look over the information below and make any needed changes/additions in the Placement Request System. The deadline for entering the requests is April 9th. In some situations this may not be possible, but ask that every effort be made to hold to this date. If you find that for some placement requests you cannot meet the deadline, please contact Bob Jones or Macy Mulholland in Human Resources as soon as possible. Please keep in mind that Cooperating Teachers are not contacted over the summer break. Placements for fall term need to be confirmed before the current school year ends.

Requests for Teacher Candidate/Intern placements are entered on the District's electronic **Student Teacher Placement System**. Please do not contact District staff directly regarding placements. Please also advise your Teacher Candidates/Interns that they are not to contact District Staff directly. All placement requests come through the District Placement Coordinator in Human Resources.

Bob Jones jones robert e@salkeiz.k12.or.us (503) 399-3061

Macy Mulholland [mulholland\\_macy@salkeiz.k12.or.us](mailto:mulholland_macy@salkeiz.k12.or.us) (503) 399-3061

The first step in this process is to go to<https://pubapp.salkeiz.k12.or.us/stpu> to request an **Invitation Code** if you do not already have one. Once you have requested an **Invitation Code** you will receive an email letting you know your request has been received and an **Invitation Code** to log into the website. You will be given a temporary password and asked to create a new password.

If you cannot remember your password in order to log in, please contact Macy Mulholland.

The second step is to review the course descriptions that are currently in the placement system. If you need to edit a course description you will need to deactivate the course and reenter a new course description. Once a placement has been confirmed under a course description that is active in the system, it cannot be edited.

The third step is to enter the names and descriptions of any additional courses being offered.

Once you have logged in successfully you will see the screen **Coordinator Home**. To enter the Program Name and Program Description click on **Programs** at the top on the left side. You will see **+ Add Program** click and that will bring up a box where you will need to put the name of the course and then a brief description. See examples below:

**Program Name:** OPE II ED214 (Sophomore)

**Program Description:** 30 hour observation, participation in ESOL or Bilingual classroom, no formal teaching.

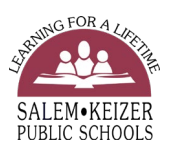

**Program Name:** Term I Part Time Student Teaching **Program Description:** 2 1/2 days a week + mini work sample + 1 week in classroom all day

## **Program Name:** Aspire Student Teaching

**Program Description:** Full-time (following teacher contract days) from January through the last day of school. Teaching and work sample required. Candidates take on 1/3 (minimum) to 1/2 (preferred) of a regular teacher's load during this period.

Please be very specific with your program descriptions, the information you provide is what is sent to the Cooperating Teachers/Specialists. Just putting the name of the course and not course description is not adequate. Also, please be clear with the start and end dates for the placement requested. If there is more than one request for a student teacher i.e. practicum, part time student teaching, full time student teaching these need to be entered separately with the specific dates for each. Requests cannot be all inclusive if separate experiences and dates are needed. If an endorsement is required be sure to include this with the placement request. Endorsements can be selected on the "Submit Placement Request" page under Academic Area.

The last step will be to enter your placement requests. On the **Coordinator Home** screen you will see **+ Add Student Teacher** – click on this and it will bring up a screen to enter information regarding the Student Teacher. The Teacher Candidate/Interns **legal** name needs to be entered. For the next step, you will see to the right of your name **+ Add Request** and the screen **Submit Placement Request** will open. You will see the information you entered regarding the Student Teacher has auto filled. You will need to add the Supervisor First Name, Last Name and email address. From there you will see Type of Experience, Academic Area, Requests and Additional Information. Most categories have drop down screens. Please use the **Additional Information** box for special requests i.e. student needs wheelchair access or student is a District employee. Once you have completed the Request please be sure and click on save at the bottom left corner.

A specific school/teacher may be requested, however, please be aware that Teacher Candidates/Interns are not placed in schools where their children attend and relatives or significant others are employed.

As part of the placement process, Teacher Candidates/Interns are required to complete the District criminal history background check a[t https://pubapp.salkeiz.k12.or.us/eligibilityform](https://pubapp.salkeiz.k12.or.us/eligibilityform) and submit the Teacher Candidate/Intern Policy Agreement that is attached. For the background check under "Volunteer Role" Student Teacher should be selected and for location Human Resources should be selected as a location may not yet be determined. Placements cannot be confirmed until the criminal history background check has been submitted and cleared and the policy agreement has been read and the first page only is signed, scanned, attached to an email and sent to [mulholland\\_macy@salkeiz.k12.or.us.](mailto:mulholland_macy@salkeiz.k12.or.us) Please contact your candidates with this information.

Teacher Candidates/Interns are also required to have an ID badge issued by the District. You will receive an email from Macy Mulholland when a placement has been confirmed with the information on how and where badges are issued so that you can contact the Teacher Candidate/Intern. Candidates cannot begin their placement until the badge is issued.